The CardValet® mobile app lets you control debit card usage and spending on the go!

Protect against misuse and fraud. You can turn your debit card off when you're not using it. When your card is "off," no withdrawals or purchases will be approved. Real-time alerts keep you informed when your card is used or declined.

Control spending by store. You can set spending limits for general use or specify by merchant types (e.g., gas, groceries, retail stores). The flexible app lets you change these parameters via your mobile device—simply set your transaction controls to fit your current spending needs.

Control spending by location. CardValet® can use your phone's GPS to limit the geographic range where your card can be used. If the card is used outside of that range, transactions can be declined.

Review balances and transactions. Use the CardValet® app to check your account balances and monitor your finances anytime, anywhere.

## Get started today!

Download the app for your Apple iOS or Google Android device.

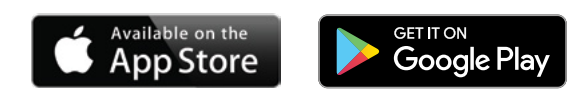

### Office Locations

#### **Main Office**

130 South Elmwood Avenue,

- Suite 126, Buffalo, NY 14202
- Phone: 716-842-1320
- Hours: M-F 8:30 a.m. to 3:00 p.m.

#### **AppleTree Business Park**

2875 Union Road, Cheektowaga, NY 14227

- Phone: 716-651-0723
- Hours: M-Th 8:30 a.m. to 3:30 p.m. Fri 9:30 a.m. to 6:00 p.m. (Closed 12:45 to 1:30 daily)

#### **V.A. Medical Center**

3495 Bailey Avenue, Buffalo, NY 14215

- Phone: 716-862-8744
- Hours: M-Th 7:00 a.m. to 2:00 p.m. Fri 7:30 a.m. to 2:30 p.m. (Closed 11:45 to 12:30 daily)

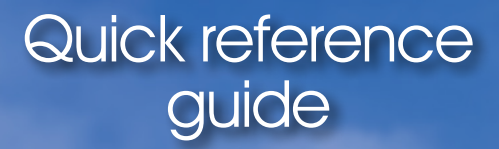

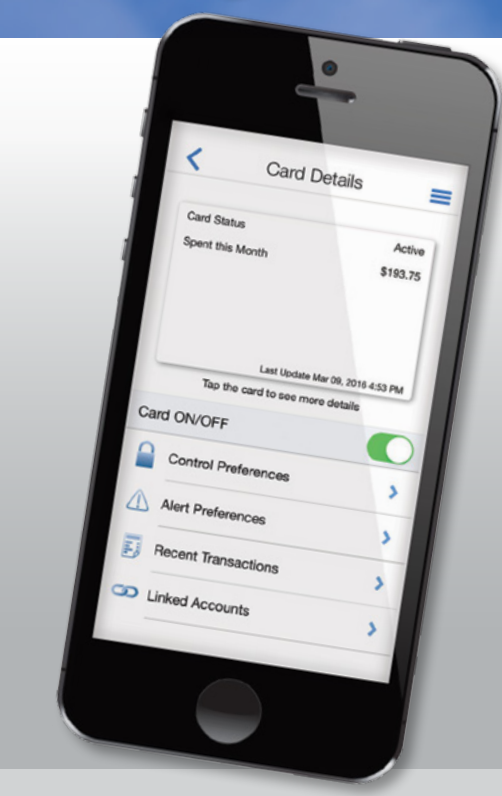

# **CardValet®**

**Keep your BSCU Visa® Debit Card safe and secure.** 

CardValet is a registered trademark of Fiserv, Inc. or its affiliates.

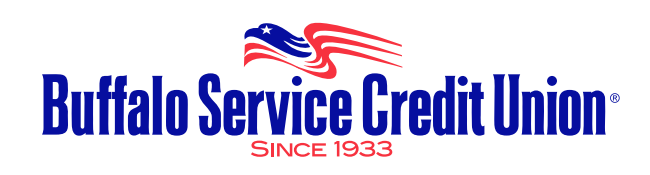

#### **716-842-1320 BuffaloServiceCreditUnion.org**

**716-842-1320 BuffaloServiceCreditUnion.org**

# **CardValet®**

# Quick reference guide

### Download the CardValet App and Register Your Cards **1**

Download the CardValet application from the Apple® app store or Google play™

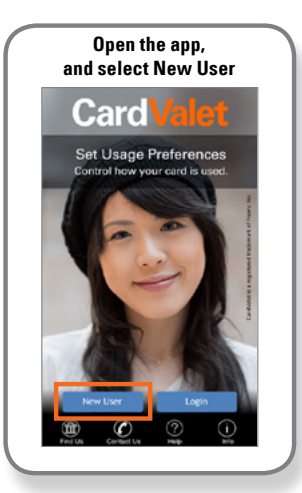

**2**

**Enter your 16-digit card number** Card Verification Nex Enter your card number to begin registration. rumber is used to verify service eligibility. Upo<br>n of card number you will be asked to provide

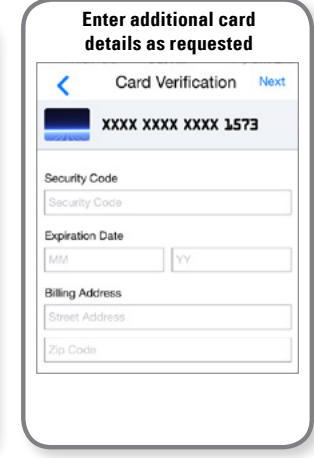

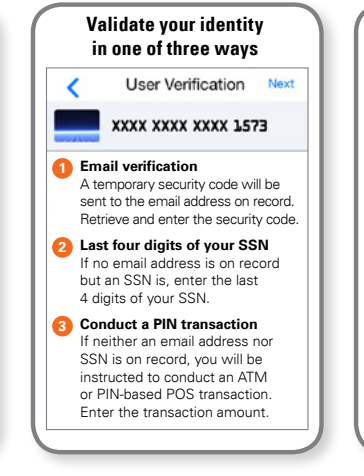

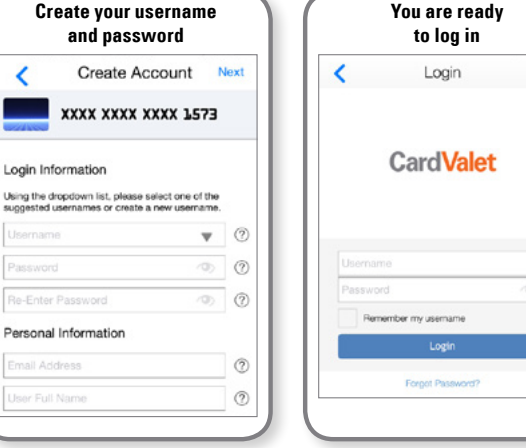

**You are ready** 

#### Turn Your Card On or Off; Set Controls or Alerts; View Balances and Card Transactions

Select a card from the CardValet home screen and you are ready to begin

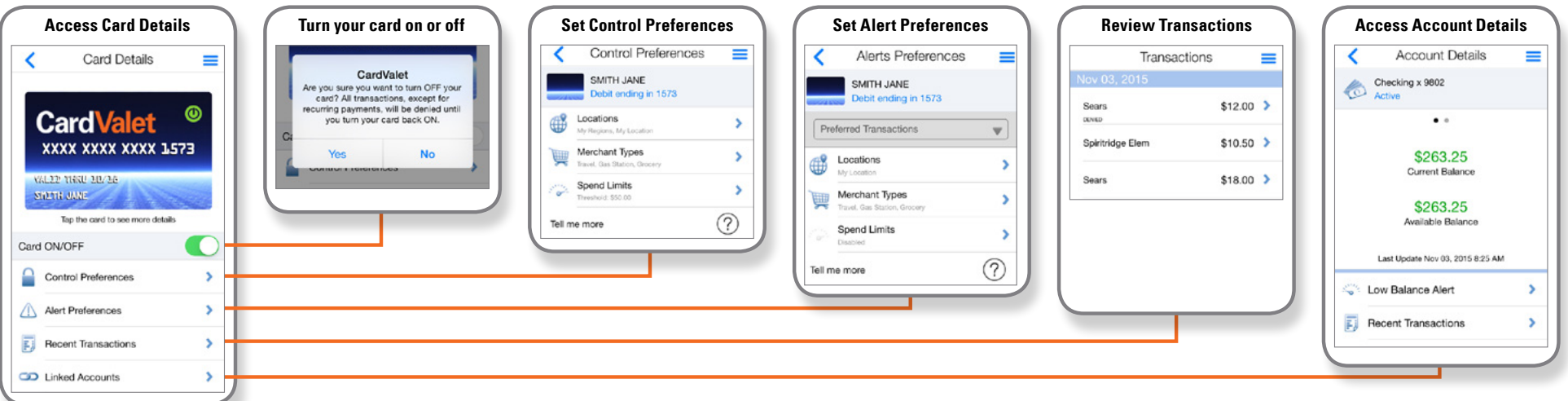